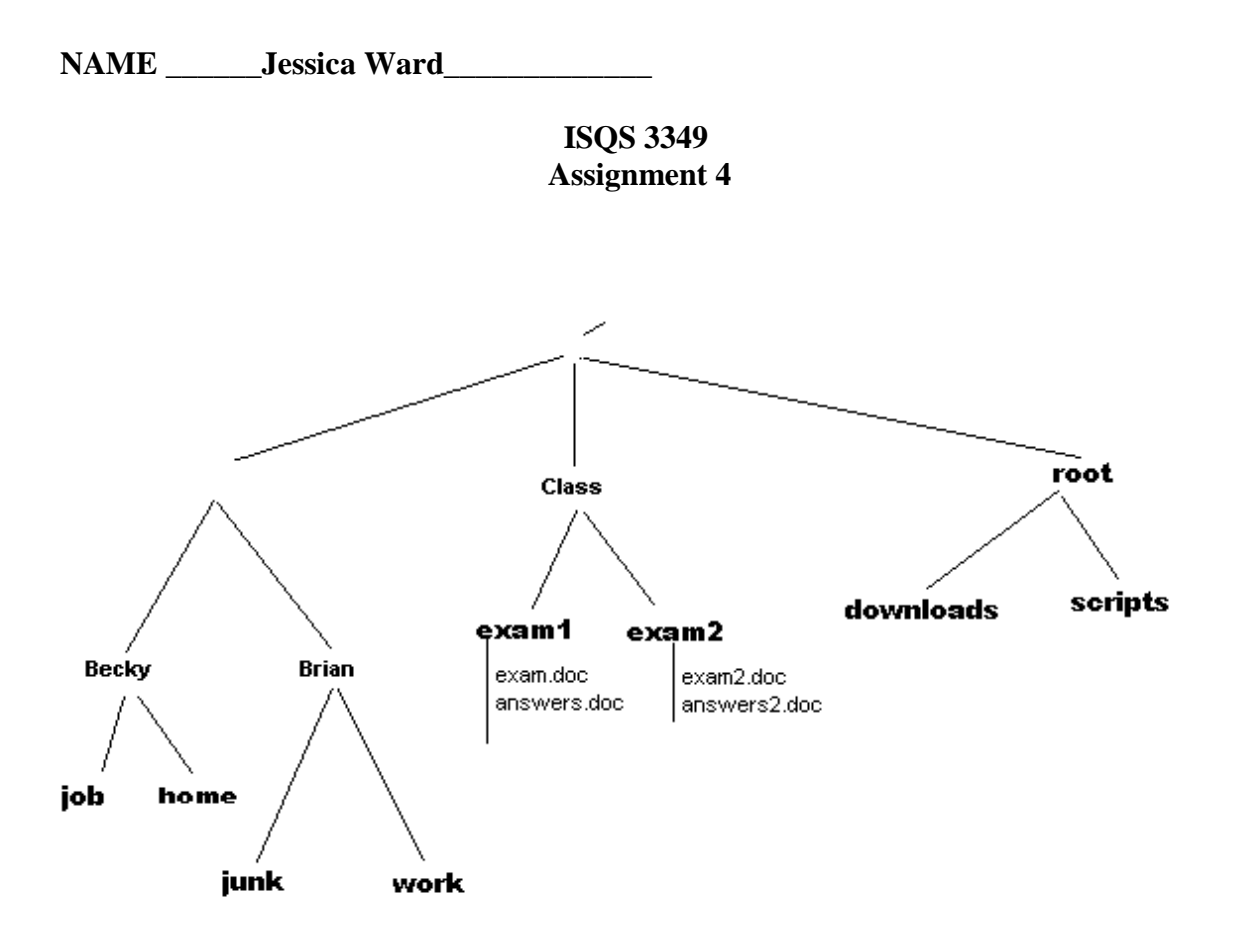

Assumptions:

Permissions on files in /var/log are 600 with owner root.root (owner root and group root) Permissions on configuration files in /etc are 644 with owner root.root Permissions on /etc/passwd are 644 with owner root.root Permissions on /etc/shadow are 440 with owner root.shadow

Permissions on /home/Becky are 770 with owner Becky.Becky Permissions on /home/Brian are 770 with owner Brian.Brian

Permissions on the entire /Class directory are 775 with owner Brian.Becky. Brian is logged in. pwd is /home/Brian

Partial contents of /etc/passwd: *Becky:x:1002:1002::/home/Becky:/bin/bash Brian:x:1003:1003::/Class:/bin/bash*

Brian knows Becky's password. Becky and Brian are both members of the sudoers with ALL rights.

 $NAME$ 

Give the commands for each of the following:

- 1. Using sftp, copy the a shell script from tgiddens2.ba.ttu.edu under /isqs3349/Assignment4/Assignment4Setup.sh. Copy it to root's home directory. sudo su sftp [myuserid@tgiddens2.ba.ttu.edu](mailto:myuserid@tgiddens2.ba.ttu.edu) cd /isqs3349/Assignment4 get Assignment4Setup.sh
- 2. Run the shell script downloaded in #1. Change Becky's and Brian's passwords. sudo su - ./Assignment2Setup.sh passwd Becky passwd Brian
- 3. Where is Becky's home directory? /home/Becky Does user 'Becky' have access to Brian's home directory? Yes, Group Becky has RWX on /CLASS
- 4. Where is Brian's home directory? /CLASS Does user 'Brian' have access to Becky's home directory? only as superuser or Becky either: sudo su sudo su – Becky  $su - Beckv$
- 5. Change to Becky's home directory. Logging in as Becky (sudo su – Becky OR su – Becky), pwd will be home/Becky

6. Make a new directory in /Class/ called 'fall2008'. Make another directory under fall2008 called "exams". Copy exam.doc and answers.doc from the exam1 directory into the "exams" directory. Use *absolute* addressing on all files/paths.

 mkdir /Class/fall2008 mkdir /Class/fall2008/exams cp /Class/exam1/\*.doc /Class/fall2008/exams

7. Make a new directory in /Class called 'spring2009'. Make another directory under spring2009 called "exams". Copy exam.doc and answers.doc from the exam1 into the "exams" directory. Use *relative* addressing on all files/paths.

 mkdir ../../Class/spring2009 mkdir ../../Class/spring2009/exams cp ../../Class/exam1/\*.doc ../../Class/spring2009/exams

- 8. Change the owner and group of all files under /Class/spring2009 to root.root. sudo chown -R root.root /Class/spring2009
- 9. Change permissions on /home/Becky so that any user can access it.

sudo chmod 775 /home/Becky

10. Delete the directory /Class/fall2008/ and all the files and directories under it.

rm -rf /Class/fall2008

11. Move the directory /Class/exam1/ to /root/exam1/.

sudo mv /Class/exam1 /root/exam1

12. Bring up the file, in an editor, that contains users who are a member of the sudoers. sudo visudo

 ---- or if you know that sudoer's are member of "admin" group pico /etc/group

- 13. What is the group id of Brian? from the example of the passwd file given above on this exam: 1003
- 14. Switch over to user root and run root's startup scripts. sudo su -
- 15. Change Brian's home directory to /home/Brian. sudo pico /etc/passwd Change /Class to /home/Brian for user Brian
- 16. Make it where myclass.com goes to help.ubuntu.com. sudo /etc/hosts nslookup help.ubuntu.com (make an entry that says) 91.189.90.19 myclass.com

17. Create a file called "setup" and make it available to be copied into any new user's home directory when running "adduser". sudo touch /etc/skel/setup

18. Create a file called "test.doc" containing the text "This is a test" in

 /Class/fall2008. Make the creation date on the file "09/11/2008". mkdir /Class/fall2008 pico /Class/fall2008/test.doc (add the text and save) touch -t 0809110000 /Class/fall2008/test.doc

- 19. Open the file in an editor that contains the default web page for apache. pico /var/www/index.html
- 20. Start the web server. sudo /etc/init.d/apache2 start
- 21. Start the ssh server. sudo /etc/init.d/ssh start
- 22. Run the ssh client and connect to tgiddens2.ba.ttu.edu as user me2. ssh [me2@tgiddens2.ba.ttu.edu](mailto:me2@tgiddens2.ba.ttu.edu)
- 23. Find the path that the "touch" command is in. which touch (found in /usr/bin)
- 24. Find all the files in the file system by the name of "index.html". sudo find  $* / |$  grep index.html
- 25. View the last few lines of the "messages" log file. (see instructions on using "tail") sudo tail /var/log/messages